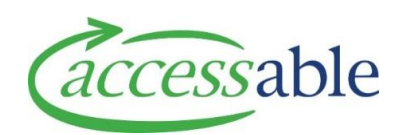

## **Add Non-List Refurbished Item to Purchase Service Request**

- **Note**: Refurbished equipment intended for trial or purchase must be created as a Purchase Service Request (do not create a Trial Service Request for refurbished equipment). If the refurbished equipment used for a trial is found to be unsuitable, contact Accessable to request collection of the equipment
- **Note**: Refurbished equipment is reserved when the Service Request is submitted. If the Service Request has a status of Solution Build or Failed Submission, the equipment has not been reserved

## Related Documents

Search for Non-List Refurbished Item

Create new Service Request from EMS Portal

Link EMS Rationale to a draft Service Request within aSAP

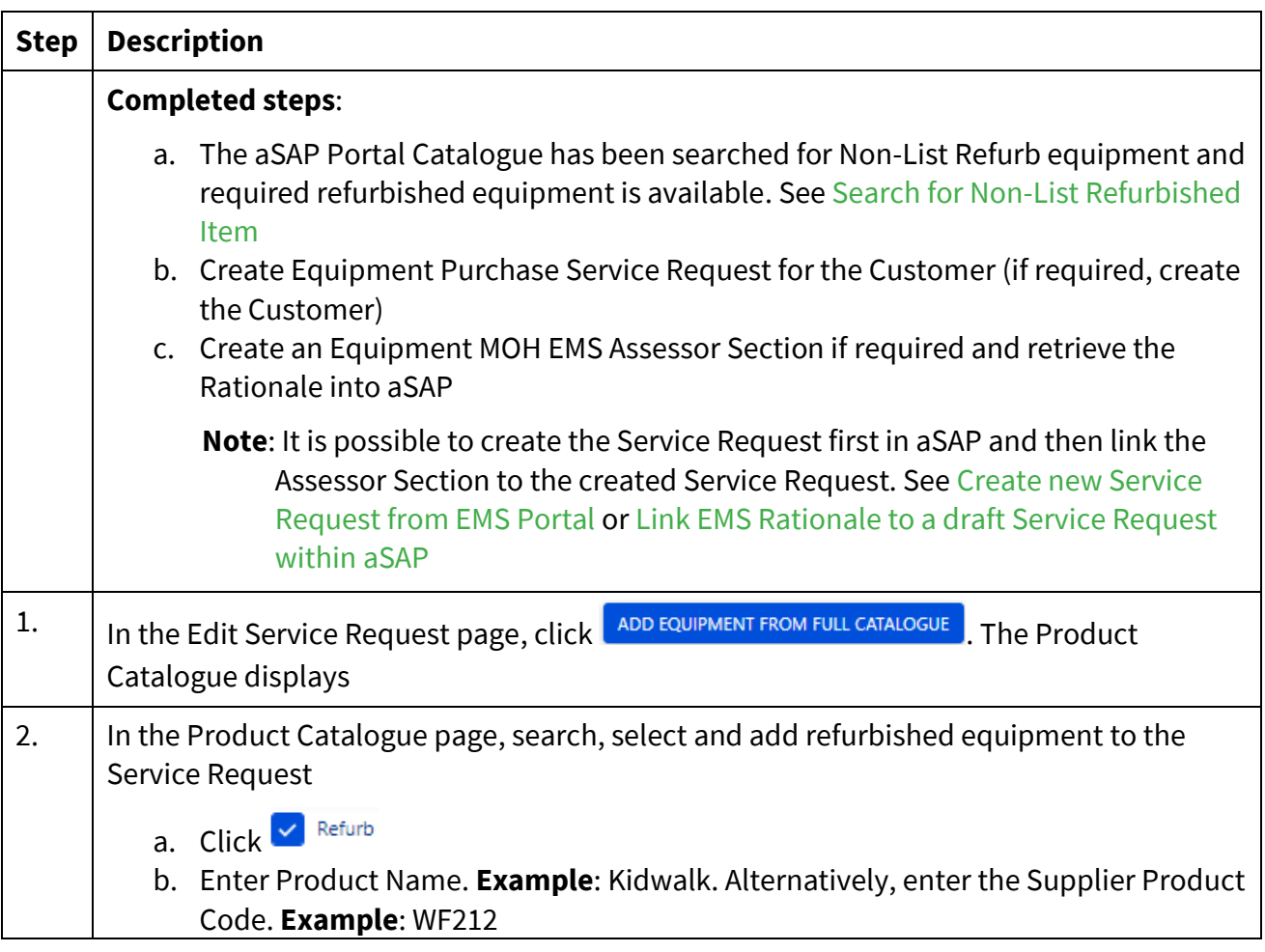

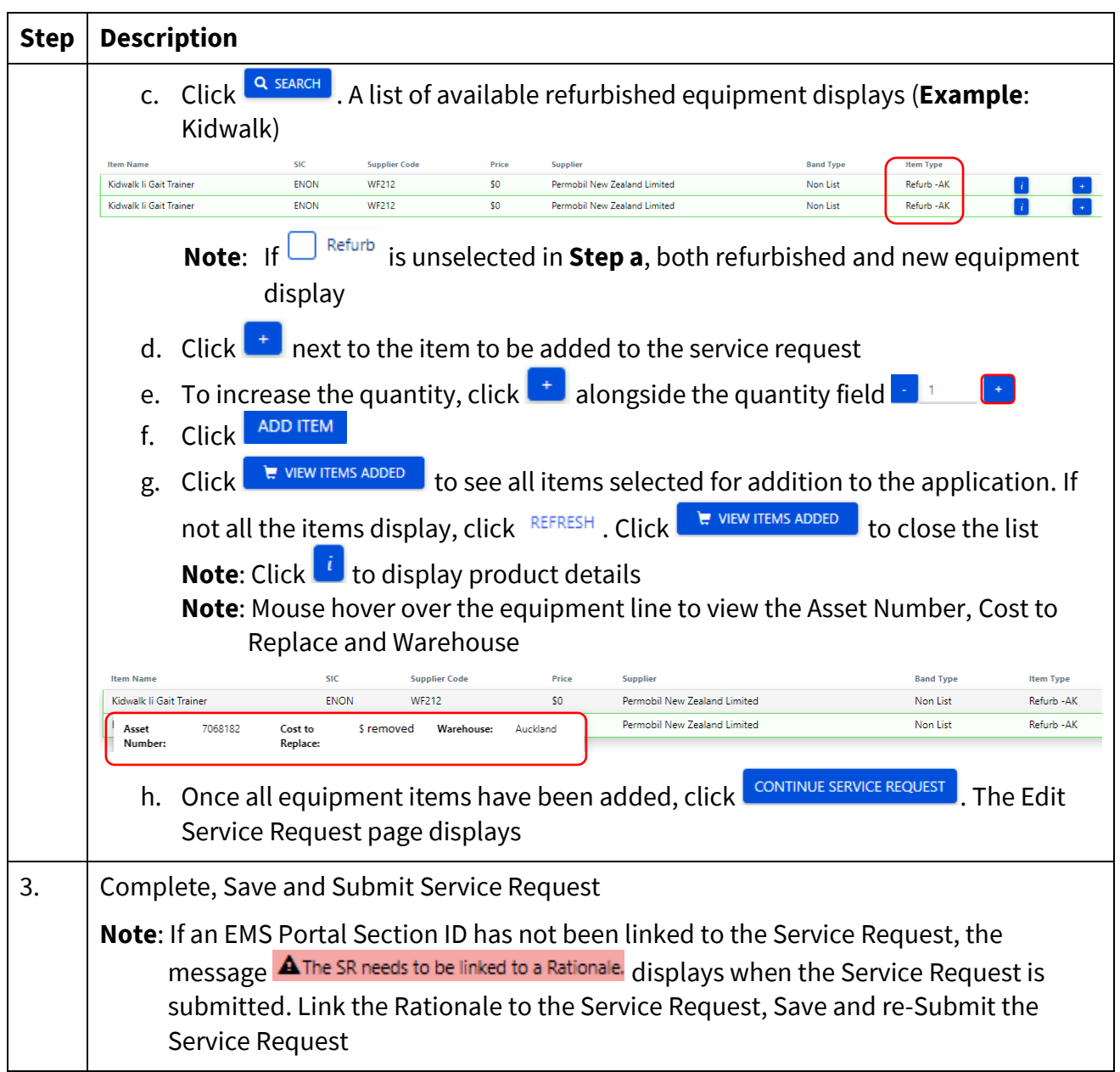